### Mobile Application Logging

VMware Workspace ONE® has a logging module for mobile apps. Use the module's programming interface to

- write messages to a log store on the device.
- send stored logs to the Workspace ONE management console.

The logging module is available in the Workspace ONE software development kit (SDK) for Android and for iOS. Logs will be sent to the Workspace ONE Unified Endpoint Manager (UEM) console with which the app is enrolled. This document covers usage for Android.

#### **Table of Contents**

| Overview diagram                    | 2 |
|-------------------------------------|---|
| Programming interface for Android   |   |
| Write log message for Android       |   |
| Send Logs for Android               |   |
| Open Source sample code for Android | 4 |
| Console user interface              | 5 |
| Document Information                | 6 |

Mobile Application Logging Page 1 of 6

## Overview diagram

This diagram represents the logical components of the Workspace ONE applogging system.

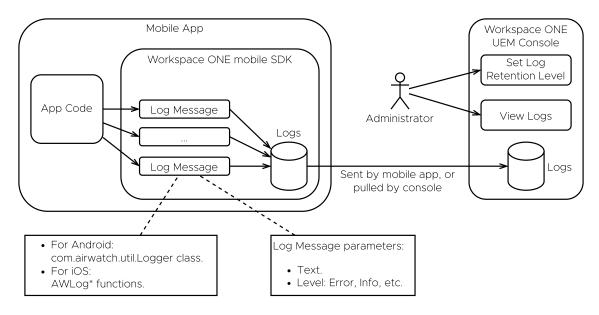

Diagram: Workspace ONE app logging system

The SDK runtime generates log messages itself, and stores them on the device. When the app writes log messages to the SDK those are added to the same store. When the SDK uploads logs to the console it uploads both its own messages and messages from the app.

Mobile Application Logging Page 2 of 6

## Programming interface for Android

The Workspace ONE app logging programming interface for Android is in the com.airwatch.util.Logger class in the SDK. It is similar to the native com.util.log class, which is documented on the Android developer website, for example here developer.android.com/.../util/Log.

- Log messages are String type.
- A tag String and symbolic logging level are specified on each message write.
- Keep tag strings under 20 characters length.

# Write log message for Android

This code illustrates the interface for writing log messages.

```
import com.airwatch.util.Logger
// ...
private val TAG = MyClass::class.java.simpleName
// ...
Logger.d(TAG, "Debug message")
// ...
Logger.v(TAG, "Verbose message")
// ...
Logger.i(TAG, "Information message")
// ...
Logger.e(TAG, "Warning message")
// ...
Logger.e(TAG, "Error message")
// ...
try {
    // Code that could throw.
}
catch (throwable:Throwable) {
    Logger.e(TAG, "Error message", throwable)
}
```

Mobile Application Logging Page 3 of 6

### Send Logs for Android

The SDK runtime will send logs to the management console when requested to do so by the console. That is sufficient for general requirements. Your app may have a requirement for app and SDK logs to be sent when the user chooses. In that case you can use the com.airwatch.util.ShareLogUtil sendLogsToConsole() programming interface as illustrated here.

Sending logs is a *snapshot* type of upload. The SDK will upload the content of the log store as it is when the send method is called. The method returns immediately and the SDK manages the upload task asynchronously.

Warning Don't send logs from your app without user intervention. For example, don't send logs when your app launches, nor routinely at regular intervals. Sending logs consumes inbound bandwidth to the console. Requiring user intervention is a form of throttling that limits inbound bandwidth consumption.

### Open Source sample code for Android

The Workspace ONE official Open Source sample code for Android has a complete app that illustrates use of the logging programming interface. It is published here.

github.com/.../workspace-ONE-SDK-integration-samples/.../logger

Mobile Application Logging Page 4 of 6

#### Console user interface

Application and SDK log uploads can be accessed in the UEM console user interface. Proceed as follows.

- 1. Log in to the enterprise UEM.
- 2. Navigate to Devices, List View and select the device on which the app is running.
- 3. Navigate to More, Attachments, Documents.

That will open a list of uploads for the device.

This screen capture shows the list of uploads and the navigation path in the UEM console user interface.

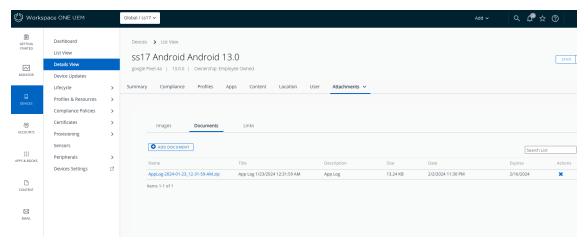

Screen capture: Log uploads in the management console

For more details see the Workspace ONE product documentation, for example here

docs.vmware.com/...Workspace-ONE-UEM/...Android.html#request-device-log-7

Mobile Application Logging Page 5 of 6

# **Document Information**

#### **Revision History**

24Jan2024 Initial Publication.

#### Legal

What LLC 3401 Hillview Avenue Palo Alto CA 94304 USA Tel 877–486–9273 Fax 650–427–5001 www.vmware.com
Copyright © 2024 VMware LLC All rights reserved.
This product is protected by U.S. and international copyright and intellectual property laws. VMware products are covered by one or more patents listed at https://www.vmware.com/go/patents. VMware is a registered trademark or trademark of VMware LLC and its subsidiaries in the United States and other jurisdictions. All other marks and names mentioned herein may be trademarks of their respective companies.

Page 6 of 6 Mobile Application Logging